# Laborator 11

# Pick and Place folosind vederea

As. ing. Alexandru Dumitrache As. ing. Raluca Tudorie www.scr.cimr.pub.ro

## Introducere

You may have been studying robot vision too much if...

...you visit the eye doctor and ask if he can increase your viewing resolution and turn on anti-aliasing.

#### Proiect AdeptSight

- $\bullet$  Secvente de vedere
	- Instrumente de vedere
		- ∗ Acquire Image
		- ∗ Locator
		- ∗ Caliper, Arc Caliper
		- ∗ Line Finder, Arc Finder
		- ∗ Image Histogram s, .a.m.d.
- System Devices
	- $-$  Cameră (emulată / fixă / montată pe brațul robotului)
	- Controller robot
	- Conveior

#### Calibrarea sistemului de vedere

In theory there is no difference between theory and practice, but in practice there is.

- Calibrarea camerei: permite trecerea de la cordonate discrete, exprimate ˆın pixeli, la coordonate reale, exprimate ˆın milimetri;
	- $-$  Se realizează folosind o imagine de referintă (Calibration Target) care contine o grilă de puncte egal distantate.
	- $-$  Corectează distorsiunile introduse de lentilă si de pozitionarea imperfectă a camerei.
		- ∗ Atunci când camera nu este perfect perpendiculară pe planul de lucru, apar deformări de perspectivă (liniile paralele din planul de lucru se vor vedea neparalele pe imagine).
		- ∗ Lentila poate introduce distorsiuni neliniare, de obicei de tip butoi / pernă (Barrel / Pincushion  $<sup>1</sup>$  $<sup>1</sup>$  $<sup>1</sup>$ ) sau combinate.</sup>

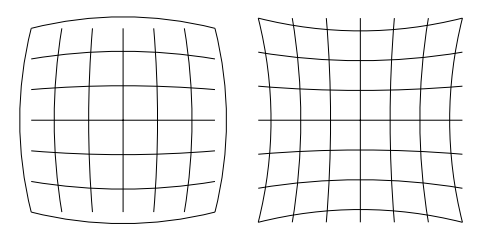

Figura 11.1: Distorsiuni de tip butoi și pernă

- $-$  Implementare: transformare matematică neliniară  $(Model)$ , obtinută prin regresie, sau Look-Up Table (LUT).
- *Calibrarea cameră robot*: face corespondența dintre coordonatele din imagine (exprimate în milimetri) și coordonatele robot (exprimate de asemenea în milimetri). Este o matrice de transformare HTM  $4 \times 4$ , similară cu un punct robot. Se calculează folosind un obiect de probă, care este deplasat în spațiul de lucru în poziții cunoscute de robot, iar apoi localizat pe imagine.
- Offset-ul de prindere (Gripper Offset): este poziția robotului, relativă la piesa recunoscută de Locator  $^2$  $^2$  . Pentru un model se pot învăța mai multe offset-uri de prindere (Fig. [11.2\)](#page-2-0).

<span id="page-1-1"></span><span id="page-1-0"></span> $1$ Vezi [http://en.wikipedia.org/wiki/Image\\_distortion](http://en.wikipedia.org/wiki/Image_distortion)

 $2\hat{I}$ n limbaj ceva mai tehnic, este vorba de pozitia punctului condus, exprimată în sistemul de coordonate al modelului piesei (cel afisat cu galben în AdeptSight la învățarea modelului)

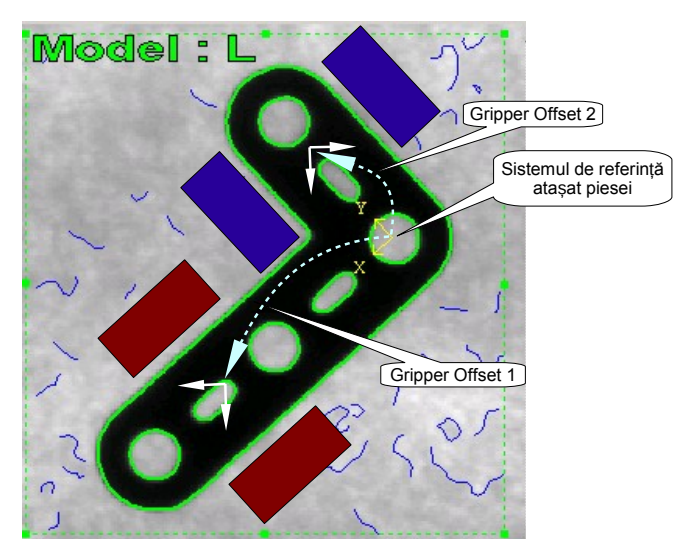

Figura 11.2: Modelul piesei de tip  $\mathsf{L}$  cu două offset-uri de prindere

# Strategii de control vizual

<span id="page-2-0"></span>Never trust modern technology. Trust it only when it is old technology.

### Look and Move

- Robotul se duce într-o pozitie care îi permite camerei să ia o imagine  $(punctul #loc.ing);$
- Se ia o imagine, se analizează, și se calculează următoarea miscare a robotului. În cazul cel mai simplu, se calculează pozitia de prindere a unui obiect localizat în imagine.
- Robotul execută miscarea calculată la pasul anterior, si ciclul se reia.

### Visual Servoing

ˆIn acest caz, vederea artificial˘a intervine direct ˆın bucla de reglare, ˆınlocuind sau completând datele furnizate de encodere și senzori. Principala problemă este extragerea din imagine a unui set de informatii, într-un timp foarte scurt si având o imunitate ridicată la perturbatii (robustete). Informatiile extrase ˆın timp real din imagini sunt folosite pentru a ˆınchide bucla. Echipamentele folosite în Visual Servoing trebuie să fie capabile să achizitioneze si să proceseze câteva zeci de imagini pe secundă.

In laborator vom folosi doar Look and Move.

# Interfața dintre  ${\bf AdeptSight}$  și  $V^+$

If you can't understand it, it is intuitively obvious.

AdeptSight rulează pe PC, sub forma unui server TCP/IP. Programul care rulează pe robot (scris în  $V^+$  ) trebuie să cunoască adresa IP a PC-ului, pentru a se putea conecta. O vom declara într-o variabilă de tip string:

 $$ip = "172.16.200.20"$ 

Vom seta si parametrul VTIMEOUT la 5 secunde. Efectul: dacă serverul AdeptSight nu răspunde în 5 secunde, se generează o eroare. Valoarea implicită este 0 (așteptare la infinit).

```
PARAMETER VTIMEOUT = 5
```
Se pot realiza următoarele:

- Execuția unei secvențe: VRUN;
- $\bullet$  Obtinerea rezultatelor returnate de instrumentele de vedere: VRESULT si VLOCATION;
- $\bullet$  Setarea parametrilor avansati: VPARAMETER.

#### Executia unei secvente de vedere

Programul  $V^+$  cere serverului AdeptSight să execute o secvență de vedere folosind VRUN. Executia secventei înseamnă executia tuturor instrumentelor definite în acea secvență (Acquire Image, Locator etc).

VRUN \$ip, seq

Argumentul \$ip este adresa serverului pe care rulează AdeptSight, iar seq este numărul secventei de vedere dorite. Secventele sunt numerotate începând de la 1. La fel sunt numerotate instrumentele în cadrul unei secvente.

Exemplu: se execută prima secventă de vedere:

VRUN \$ip, 1

### Citirea rezultatelor obtinute prin analiza imaginii

When all else fails, read the instructions.

Instrumentele de vedere întorc o serie de rezultate (vizibile în fereastra de jos din AdeptSight). Acestea pot fi:

- Rezultate de tip scalar (număr întreg, real, sau variabilă booleană)
	- $-$  Se obțin în  $V^+$  cu VRESULT
	- Exemple:
		- ∗ grosimea unui obiect, întoarsă de Caliper;
		- ∗ coordonata X a centrului unui arc identificat de Arc Finder.
- Rezultate de tip locatie (transformare):
	- $-$  Se obțin în  $V^+$  cu VLOCATION
	- Exemplu: punctul de prindere al unui obiect recunoscut de Locator.

Sintaxa:

```
rezult.scalar = VRESULT($ip, seq, tool, instance, result, index, frame)
SET rez.loc = VLOCATION($ip, seq, tool, instance, result, index, frame)
unde:
```
- seq este numărul secvenței (începând cu 1);
- tool este numărul instrumentului de vedere din cadrul secventei (de la 1);
- $\bullet$  instance este indexul instantei dorite:
	- Dac˘a instrumentul Locator g˘ases,te 3 obiecte, le vom selecta prin instance =  $1$ , apoi 2 și respectiv 3.
	- Dac˘a instrumentul Caliper are configurate mai multe perechi de muchii (Pair0, Pair1 etc), atunci vom selecta fiecare pereche astfel:
		- $\ast$  Pair $0 \rightarrow$  instance = 1:
		- ∗ Pair1 → instance = 2 etc.
- result este un cod care identifică rezultatul dorit (se citește din tabel: AdeptSight Online Help - Properties Reference);
- index este nefolosit (este tot timpul 1);
- frame identifică id-ul frame-ului dorit (folosit la instrumentele de vedere la care am setat Frame Input; dacă nu este cazul, îl lăsăm 1).

Argumentele index si frame sunt optionale.

Exemple de rezultate care pot fi obținute  $3$ :

- De la instrumentul *Locator*:
	- 1310: InstanceCount: numărul de obiecte găsite de Locator;
	- 1312: InstanceModel: modelul obiectului identificat de Locator (tipul piesei recunoscute), returnat ca index 0-based;
	- $-$  1311: InstanceLocation: poziția unui obiect  $\frac{4}{3}$  $\frac{4}{3}$  $\frac{4}{3}$ ;
	- $-$  1400: InstanceLocationGripperOffsetMinimum: pozitia unui obiect, cu primul offset de prindere aplicat;
	- $-1401$ : pozitia unui obiect, cu al doilea offset de prindere aplicat;
	- $-$  1402: pozitia unui obiect, cu al treilea offset de prindere aplicat; ... până la 1499.
	- 1318: InstanceMatchQuality: procentul de potrivire dintre conturul modelului învățat și conturul detectat pe imagine. Instrumentul Locator returnează doar obiectele pentru MatchQuality este mai mare decât "Min Model Recognition  $(\%)$ ";
	- $-$  1317: Instance FitQuality: eroarea medie normalizată dintre conturul modelului si conturul de pe imagine.
		- \* InstanceFitQuality si InstanceMatchQuality indică gradul de asemănare dintre modelul învățat și obiectul recunoscut.
- $\bullet$  De la instrumentele *Caliper* si Arc Caliper:
	- 1924: PairSize: distant,a dintre cele dou˘a muchii detectate.
- De la instrumentul Line Finder:
	- 1820: OutputLineAngle
	- 1821: OutputLineStartPointX
	- 1822: OutputLineStartPointY
	- 1823: OutputLineEndPointX
	- 1824: OutputLineEndPointY

Exemplu: obține numărul de obiecte găsite de Locator (al doilea instrument din prima secventă de vedere):

```
nr.piese = VRESULT($ip, 1, 2, 1, 1310)
```
<span id="page-5-1"></span><span id="page-5-0"></span> $3$ Rezultatele scrise cu italic sunt de tip locatie, iar cele scrise normal sunt de tip scalar.

 ${}^{4}$ Rezultatul lui InstanceLocation (1311) este ambiguu. Dacă nu există calibrarea camerărobot, poziția obiectului este dată în coordonate imagine. Dacă există calibrarea, dar nu este definit nici un offset de prindere, este întoarsă poziția în coordonate robot (World), însă punctul nu poate fi utilizat pentru prinderea obiectului. Dacă este definit cel putin un offset de prindere, se întoarce pozitia cu primul offset aplicat (acelasi rezultat ca 1400). Concluzie: vom folosi doar 140x pentru a obtine pozitii din care obiectul poate fi manipulat.

### Configurarea instrumentelor de vedere din  $V^+$

Every configuration option is a place where the program is too stupid to figure out for itself what the user really wants.

Fish (Friendly Interactive Shell) User Documentation

Setärile pot fi citite/scrise folosind VPARAMETER.

Pentru setarea valorii unui parametru<sup>[5](#page-6-0)</sup>:

```
VPARAMETER (sequence_id, tool_id, parameter_id) $ip = value
```
Pentru citirea valorii unui parametru:

```
value = VPARAMETER ($ip, sequence_id, tool_id, parameter_id)
```
Toti parametrii sunt de tip scalar (numere reale sau întregi).

Parametri de interes pentru Locator:

- 519: MaximumInstanceCount: numărul maxim de instanțe (obiecte) ˆıntoarse de Locator;
- 530: InstanceOrdering: ordinea în care sunt returnate obiectele.
	- $-$  Câteva valori posibile:
		- ∗ 2: hsLeftToRight
		- ∗ 3: hsRightToLeft
		- ∗ 4: hsTopToBottom
		- ∗ 5: hsBottomToTop
		- ∗ 6: hsQuality sortare dup˘a gradul de asem˘anare (Quality) [6](#page-6-1)
- 557: MinimumModelPercentage: este "Min Model Recognition  $(\%)$ ".

Exemplu: se configurează instrumentul Locator (al doilea instrument din prima secvență) astfel încât să returneze maxim trei obiecte:

VPARAMETER (1, 2, 519) \$ip = 3

<span id="page-6-0"></span> $5\hat{\text{In}}$  paranteză mai pot fi specificate încă două argumente optionale: index id si object id, pe care nu ˆıi vom folosi la laborator.

<span id="page-6-1"></span><sup>&</sup>lt;sup>6</sup>Obiectele sunt sortate întâi după Match Quality. Dacă există obiecte cu aceleași valori pentru Match Quality, acestea sunt sortate după Fit Quality.

### Exemplu de program

Dacă constructorii ar face casele în felul în care programatorii concep programe, atunci prima ciocanitoare care ar veni ar distruge civilizația.

A doua lege a lui Weinberg [din Murphy]

 $\hat{\text{In}}$  AdeptSight se defineste o secventă cu instrumentele Acquire Image si Locator. Se învață modelul unei piese de tip  $L$  și se configurează instrumentul Locator astfel încât să nu confunde piesele  $L$  cu cele de tip  $I$  sau  $T$ . Se învață un offset de prindere pentru modelul învățat, folosind wizardul.

Se învață punctul robot #loc.img din care vor fi luate imaginile. Programul robot:

```
.PROGRAM pickplace.sight()
   GLOBAL #loc.img
   GLOBAL $ip
   AUTO loc.piesa
   AUTO nr.piese
    ; Adresa serverului AdeptSight
   $ip = "172.16.200.20"PARAMETER VTIMEOUT = 5
   SPEED 20 ALWAYS
   MOVE #loc.img
   BREAK
   ; Executa prima secventa de vedere
   VRUN $ip, 1
    ; Citeste numarul de piese recunoscute de Locator
    ; result = 1310 => instance count
   nr.piese = VRESULT($ip, 1, 2, 1, 1310)
   FOR i = 1 TO nr.piese; result = 1400 => locatia piesei, cu Gripper Offset aplicat
       SET loc.piesa = VLOCATION($ip, 1, 2, i, 1400)
       CALL pick.place(loc.piesa, loc.piesa);
   END
   MOVE #loc.img
```

```
.END
```
## Verificarea amprentei gripper-ului

Logic is a systematic method of coming to the wrong conclusion with confidence.

Este posibil ca două piese să fie foarte apropiate. În acest caz, dacă robotul încearcă să prindă una din piese, el se va lovi cu gripper-ul de cealaltă. Putem detecta această situație folosind instrumentul Image Histogram.

Histograma este un grafic care arată distributia nivelelor de gri în imagine. Luminozitatea unui pixel în AdeptSight ia valori de la 0 (negru) la 255 (alb). Se numără câti pixeli corespund cu fiecare nivel de gri, si se trasează graficul din Fig. [11.3](#page-8-0)<sup>[7](#page-8-1)</sup>. Pe histogramă putem vedea dacă imaginea este  $subexpus\check{a}$  (prea întunecată, valori ridicate în partea stângă), supraexpus $\check{a}$ (prea luminoasă), sau dacă contrastul este prea mare sau prea mic.

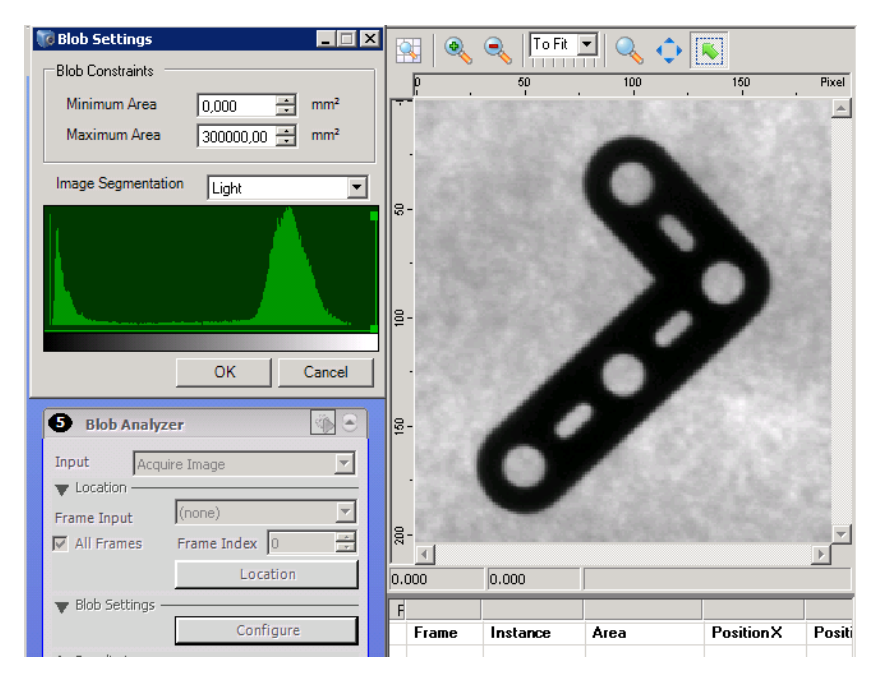

<span id="page-8-0"></span>Figura 11.3: Exemplu de histogramă (fereastra de configurare Blob Analyzer)

<span id="page-8-1"></span><sup>&</sup>lt;sup>7</sup>Asta se întâmplă când inginerii scriu programe: instrumentul Image Histogram nu știe să afiseze grafic histograma imaginii; în schimb, Blob Analyzer știe  $\odot$ 

Vom pozitiona câte un instrument Image Histogram pentru fiecare deget al gripper-ului (Fig. [11.4\)](#page-9-0); acesta va acoperi cursa completă a degetului respectiv (adică, dacă un deget se deplasează 10 milimetri la închidere/deschidere, iar lățimea lui este de 15 milimetri, locația inspectată de Image Histogram va avea 25 mm). În căsuta Frame Input se va selecta Locator.

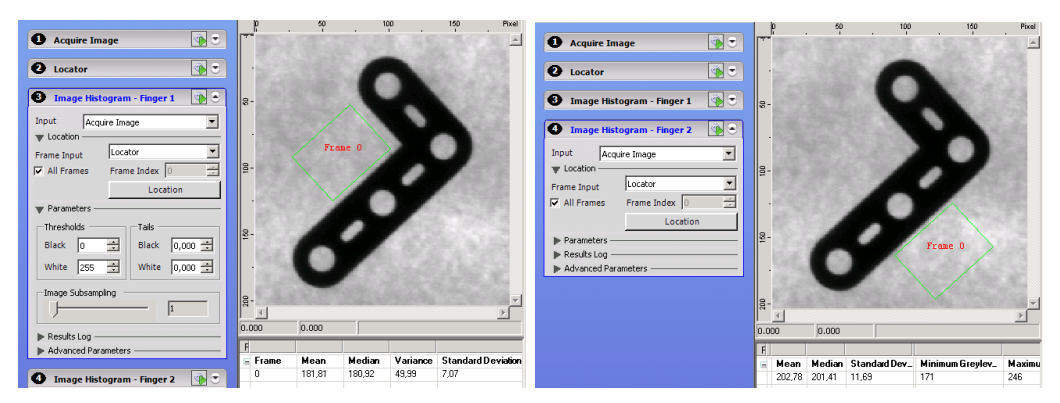

Figura 11.4: Poziționarea celor două instrumente Image Histogram

<span id="page-9-0"></span>Image Histogram va calcula următorii indicatori statistici, care ne pot ajuta să aflăm dacă degetul va lovi într-o piesă sau nu:

- 1500: Mean
- 1501: Median
- 1503: StandardDeviation
- 1506: MinimumGreylevelValue
- 1507: MaximumGreylevelValue
- 1508: GreylevelRange

Pe imaginea din Fig. [11.4](#page-9-0) putem observa că, atunci când amprenta degetului se află pe fundal, indicatorul Mean ia valori relativ ridicate (culoare deschisă, valoari mai mari decât 150), iar StandardDeviation are valori mici (sub 15). Dacă amprenta se află pe o portiune închisă la culoare, atât Mean cât și StandardDeviation au valori mici. Dacă amprenta se află partial pe o piesă, partial pe fundal, StandardDeviation va avea valori mari. In acest caz, validarea primei amprente pentru piesa cu numărul i se poate face astfel:

```
mean = VRESULT($ip, 1, 3, 1, 1500, 1, i)statev = VRESULT($ip, 1, 3, 1, 1503, 1, i)valid = (mean > 150) AND (stdev < 15)IF valid THEN
    ...
END
```
In laboratorul 8 (AnyFeeder) a fost folosită o solutie usor diferită. Imaginea a fost reglată astfel încât fundalul (luminos) să fie văzut alb, iar piesele – gri sau negre (imagine supraexpusă si contrast ridicat). Testul pentru validarea amprentei a fost simplificat, fiind necesară doar verificarea valorii minime a nivelului de gri prezent în regiunea de interes. Dacă această valoare era mai mică decât 255, însemna că în regiunea verificată exista cel putin un pixel gri, adică amprenta era suprapusă pe una din piesele de pe masă, deci poziția de prindere era declarată invalidă.

Secvența de cod din laboratorul 8:

```
...
amprenta1 = VRESULT($ip, 1, 3, 1, 1506, 1, i)
amprenta2 = VRESULT($ip, 1, 4, 1, 1506, 1, i)IF ((amprenta1 < 255) OR (amprenta2 < 255)) THEN
    blocate = TRUEELSE
    ; poziția de prindere OK, se execută Pick and Place
    ...
END
```
# Problemă propusă

### Stivuire

Se doreste recunoasterea pieselor de tip I folosind camera fixă, si asezarea acestora într-o stivă verticală. Piesele vor fi preluate din scena de lucru de la stânga la dreapta. Observatii:

- Poziția "safe" coincide cu # $\log$ .img;
- $\hat{\text{In}}$ älțimea unei piese este h = 4.25 mm;
- Axele stivei verticale au dimensiunea de 30 mm;
- Viteza maximă de lucru va fi de  $30\%$ ;
- Viteza de deplasare pe verticală a robotului va fi de  $15\%$ ;
- Gripper-ul are nevoie de 0.5 secunde pentru ˆınchiderea respectiv deschiderea completă;
- Aplicatia începe și se termină în #loc.img cu gripper-ul deschis.
- $\bullet$  După terminare, robotul va activa semnalul 0001 si îl va mentine activ timp de o secundă.

 $B$ aftă în sesiune!  $\odot$